## **Dateien ordnen**

(1) Erstelle in deinem Ordner HOME (H:) einen neuen Unterordner mit dem Namen Ordnung

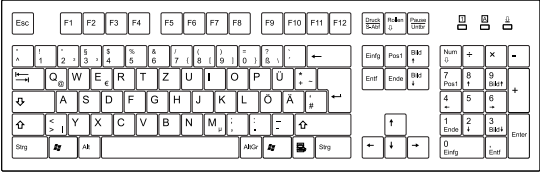

- 2 Erstelle in deinem Ordner Ordnung drei neue Unterordner mit den Namen:
	- Englisch
	- Mathe
	- Deutsch
- 3 Erstelle in deinen deinen Ordnern für die Fächer neue Unterordner mit den Namen:
	- in Englisch: Vocabulary und Grammar
	- in Mathe: Rechnungen und Geometrie
	- in Deutsch: Diktate und Berichte

Super! Jetzt ist alles Vorbereitet! Los gehts! :)

- 4 Gehe in den Ordner Dateien SER. Dort herrscht ein große Unordnung! Alle Dateien aus allen Fächern sind einfach wild durcheinander gespeichert. So kann es nicht weitergehen!
	- Schneide die einzelnen Dateien aus.
	- Gehe in den richtigen Ordner und füge die Datei dort ein!

**CO** 

Wenn du nicht mehr weißt, wie man **ausschneidet** und **einfügt**, dann schau mal auf dem ersten Arbeitsblatt!

Schon fertig? **SUPER!! :)** Dann frage nach dem nächsten Auftrag!

Angaben zu den Urhebern und Lizenzbedingungen der einzelnen Bestandteile dieses Dokuments finden Sie unter https://www.tutory.de/entdecken/dokument/8c3393e0

## Oh nein!? Falsch gespeichert?

- 5 Ups, es kann sein, dass ein paar Dateien den falschen Namen haben.
	- a) Öffne die einzelnen Dateien mit einem Doppelklick. Und lies den Inhalt.
	- b) Wenn der Inhalt nicht zum Titel passt, musst du den Dateinamen **umbennen**.
	- c) Schließe die Datei
	- d) Rechtsklick auf die Datei
	- e) Teilaufgabelick auf **Umbennen**
	- f) Trage den richtigen Namen ein und drücke

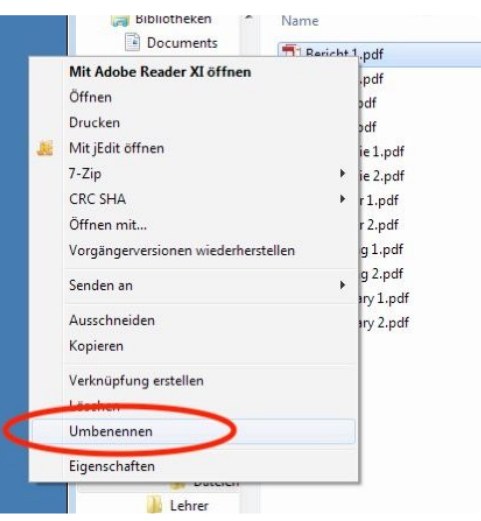

- 6 Oh man, jetzt musst du alle Dateien überprüfen, umbenennen und neu einsortieren!
	- a) Wenn die Datei den falschen Namen hatte, musst du sie in den richtigen Ordner legen.

Das funktioniert wieder mit **Ausschneiden** und **Einfügen**

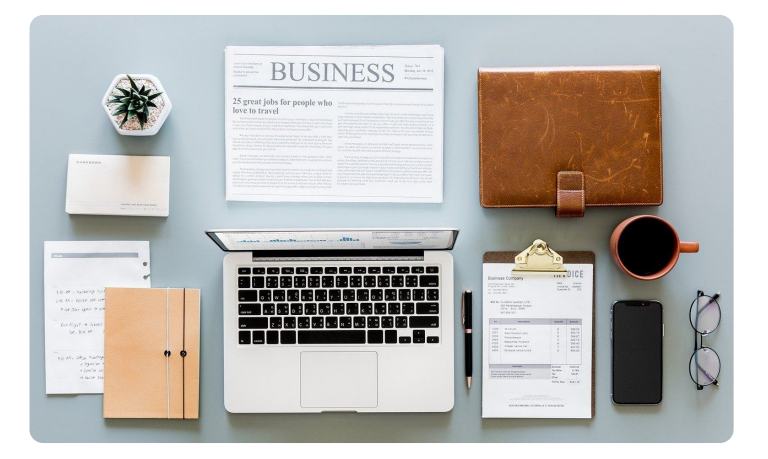